Sean Corbett<sup>1</sup>, Yusuke Koga<sup>1</sup>, Shiyi Yang<sup>1</sup>, Zhe Wang<sup>1</sup>, and Joshua Campbell<sup>\*1</sup>

 $^1 \mbox{Boston}$  University School of Medicine

\*camp@bu.edu

2020-10-27

# Contents

| 1  |                                                                   | 3  |  |  |  |  |  |  |  |  |
|----|-------------------------------------------------------------------|----|--|--|--|--|--|--|--|--|
| 2  | Installation                                                      |    |  |  |  |  |  |  |  |  |
| 3  | Reproducibility note                                              |    |  |  |  |  |  |  |  |  |
| 4  | Generation of a simulated single cell dataset                     |    |  |  |  |  |  |  |  |  |
| 5  | Feature selection                                                 |    |  |  |  |  |  |  |  |  |
| 6  | Performing bi-clustering with celda                               |    |  |  |  |  |  |  |  |  |
| 7  | Matrix factorization                                              |    |  |  |  |  |  |  |  |  |
| 8  | Visualization.                                                    | 7  |  |  |  |  |  |  |  |  |
|    | 8.1 Creating an expression heatmap using the celda SCE object     | 7  |  |  |  |  |  |  |  |  |
|    | 8.2 Plotting cell populations with tSNE                           | 7  |  |  |  |  |  |  |  |  |
|    | 8.3 Displaying relationships between modules and cell populations | 10 |  |  |  |  |  |  |  |  |
|    | 8.4 Examining co-expression with module heatmaps                  | 11 |  |  |  |  |  |  |  |  |
| 9  | Differential Expression Analysis                                  |    |  |  |  |  |  |  |  |  |
| 10 | Identifying the optimal number of cell subpopulations and fea-    |    |  |  |  |  |  |  |  |  |
|    | ture modules                                                      |    |  |  |  |  |  |  |  |  |
|    | 10.1 recursiveSplitModule/recursiveSplitCell                      | 15 |  |  |  |  |  |  |  |  |
|    | 10.2 celdaGridSearch                                              | 16 |  |  |  |  |  |  |  |  |
| 11 | Miscellaneous utility functions                                   | 19 |  |  |  |  |  |  |  |  |
|    | 11.1 featureModuleLookup.                                         | 19 |  |  |  |  |  |  |  |  |

|    | 11.2  | recodeClusterZ, re | codeClusterY | • |  |  | <br>• |  | • | • | • | • | • | • | 19 |
|----|-------|--------------------|--------------|---|--|--|-------|--|---|---|---|---|---|---|----|
| 12 | Sessi | on Information .   |              |   |  |  | <br>• |  |   |   |   |   |   |   | 19 |

## 1 Introduction

**CE**Ilular Latent Dirichlet Allocation (celda) is a collection of Bayesian hierarchical models to perform feature and cell bi-clustering for count data generated by single-cell platforms. This algorithm is an extension of the Latent Dirichlet Allocation (LDA) topic modeling framework that has been popular in text mining applications and has shown good performance with sparse data. celda simultaneously clusters features (i.e. gene expression) into modules based on co-expression patterns across cells and cells into subpopulations based on the probabilities of the feature modules within each cell.

Starting from Bioconductor release 3.12 (celda version 1.6.0), celda makes use of *Single-CellExperiment* (SCE) objects for passing inputs and outputs of most built-in functions. The old celdaModel (celda\_C, celda\_G, celda\_CG) and celdaList objects are deprecated. These objects can be converted to SCE objects using the celdatosce function in *celda*.

```
library(celda)
library(SingleCellExperiment)
data(celdaCGSim, celdaCGMod, celdaCGGridSearchRes)
scegrid <- celdatosce(celdaCGGridSearchRes, celdaCGSim$counts)
scecg <- celdatosce(celdaCGMod, celdaCGSim$counts)</pre>
```

In this vignette we will demonstrate how to use celda to perform cell and feature clustering with a simple simulated dataset.

## 2 Installation

celda can be installed from Bioconductor:

```
if (!requireNamespace("BiocManager", quietly = TRUE)) {
    install.packages("BiocManager")
}
BiocManager::install("celda")
```

Complete list of help files are accessible using the help command with a package option.

help(package = celda)

To see the latest updates and releases or to post a bug, see our GitHub page at https: //github.com/campbio/celda. To ask questions about running celda, post a thread on Bioconductor support site at https://support.bioconductor.org/.

# 3 Reproducibility note

Many functions in *celda* make use of stochastic algorithms or procedures which require the use of random number generator (RNG) for simulation or sampling. To maintain reproducibility, all these functions use a **default seed of 12345** to make sure same results are generated each time one of these functions is called. Explicitly setting the seed arguments is needed for greater control and randomness.

## 4 Generation of a simulated single cell dataset

celda will take a matrix of counts where each row is a feature, each column is a cell, and each entry in the matrix is the number of counts of each feature in each cell. To illustrate the utility of celda, we will apply it to a simulated dataset.

In the function simulateCells, the K parameter designates the number of cell clusters, the L parameter determines the number of feature modules, the S parameter determines the number of samples in the simulated dataset, the G parameter determines the number of features to be simulated, and **CRange** specifies the lower and upper bounds of the number of cells to be generated in each sample.

To simulate a dataset of 5 samples with 5 cell populations, 10 feature modules, 200 features, and between 30 to 50 cells per sample using celda\_CG model:

```
simsce <- simulateCells("celda_CG",
        S = 5, K = 5, L = 10, G = 200, CRange = c(30, 50))
```

Starting from *celda* version 1.5.6. celda makes use of the *SingleCellExperiment* package. The counts assay slot in simsce contains the counts matrix. The dimensions of counts matrix:

```
dim(assay(simsce, i = "counts"))
## [1] 200 207
```

Columns celda\_sample\_label and celda\_cell\_cluster in colData(simsce) contain sample labels and celda cell population cluster labels. Here are the numbers of cells in each subpopulation and in each sample:

```
table(colData(simsce)$celda_cell_cluster)
##
## 1 2 3 4 5
## 42 44 40 47 34
table(colData(simsce)$celda_sample_label)
##
## Sample_1 Sample_2 Sample_3 Sample_4 Sample_5
## 43 48 45 40 31
```

Column celda\_feature\_module in rowData(simsce) contains feature module labels. Here is the number of features in each feature module:

```
table(rowData(simsce)$celda_feature_module)
##
## 1 2 3 4 5 6 7 8 9 10
## 23 39 17 15 21 22 19 12 4 28
```

# 5 Feature selection

A simple heuristic feature selection is performed to reduce the size of features used for clustering. To speed up the process, only features with at least 3 counts in at least 3 cells are included in downstream clustering for this data. A subset SingleCellExperiment object with filtered features is stored in altExp(simsce, "featureSubset") slot by default.

simsce <- selectFeatures(simsce)</pre>

# 6 Performing bi-clustering with celda

There are currently three models within *celda* package: celda\_C will cluster cells, celda\_G will cluster features, and celda\_CG will simultaneously cluster cells and features. Within the functions the K parameter will be the number of cell populations to be estimated, while the L parameter will be the number of feature modules to be estimated in the output model.

sce <- celda\_CG(x = simsce, K = 5, L = 10, verbose = FALSE, nchains = 1)</pre>

Here is a comparison between the true cluster labels and the estimated cluster labels.

```
table(celdaClusters(sce), celdaClusters(simsce))
##
##
       1 2
            3
                   5
                4
##
    1 0 44
            0
                0
                   0
##
    2 42
          0
            0
                0
                   0
##
    3
      0
          0 40
                0
                   0
##
    4
      0
          0 0 47 0
##
    5 0 0 0 0 34
table(celdaModules(sce), celdaModules(simsce))
##
##
        1
           2
             3 4 5 6
                         7
                             8
                               9 10
##
    1
       19 0
              0
                 0
                    0
                       0
                          0
                             0
                                0
                                   0
##
    2
        0 32
              0
                 0
                    0
                       0
                          0
                             0
                                0
                                   0
##
    3
        0
           0
              0 13
                    0
                       0
                          0
                             0
                                0
                                   0
##
    4
        0 0 15
                00
                       0
                          0
                             0
                                0
                                   0
##
    5
        0
           0
              0
                 0 21
                       0
                          0
                             0
                                0
                                   0
##
    6
        0
           0
              0
                 0
                   0 19
                          0
                             0
                                0
                                   0
    7
        0
           0
              0
                 0
                    0
                       0 17
                             0
##
                                0
                                   0
##
    8
        0
           0
              0
                 0
                    0
                       0
                          0 12
                                0
                                   0
                                3 0
##
    9
        0
           0
              0
                 0
                    0
                       0
                          0
                             0
##
    10
           0
              0
                 0
                    0
                       0
                            0
                                0 20
        0
                          0
```

# 7 Matrix factorization

*celda* can also be thought of as performing matrix factorization of the original counts matrix into smaller matrices that describe the contribution of each feature in each module, each module in each cell population, or each cell population in each sample. Each of these following matrices can be viewed as raw counts, proportions, or posterior probabilities.

```
factorized <- factorizeMatrix(x = sce)
names(factorized)
## [1] "counts" "proportions" "posterior"</pre>
```

The cell object contains each feature module's contribution to each cell subpopulation. Here, there are 10 feature modules to 207 cells.

```
dim(factorized$proportions$cell)
## [1] 10 207
head(factorized$proportions$cell[, seq(3)], 5)
##
          Cell_1
                      Cell_2
                                 Cell_3
## L1 0.04861111 0.019332162 0.06378987
## L2 0.01736111 0.010544815 0.01125704
## L3 0.04861111 0.182776801 0.08255159
## L4 0.03125000 0.195079086 0.04878049
## L5 0.01388889 0.003514938 0.01688555
```

The cellPopulation contains each feature module's contribution to each of the cell population. Since K and L were set to be 5 and 10, there are 5 cell subpopulations to 10 feature modules.

K5

```
cellPop <- factorized$proportions$cellPopulation</pre>
dim(cellPop)
## [1] 10 5
head(cellPop, 5)
##
               Κ1
                          K2
                                      K3
                                                 K4
## L1 0.018136410 0.11215736 0.05490132 0.04719914 0.03653816
## L2 0.020187905 0.16188882 0.10562714 0.01449752 0.03615111
## L3 0.171820182 0.17977959 0.02550970 0.06612064 0.02388141
## L4 0.201403342 0.38323917 0.01944218 0.04011478 0.07853383
## L5 0.008770887 0.03145707 0.21115642 0.02250852 0.22871187
```

The module object contains each feature's contribution to the module it belongs.

```
dim(factorized$proportions$module)
## [1] 171 10
head(factorized$proportions$module, 5)
##
    L1
          L2
              L3 L4 L5
                        L6 L7
                                L8 L9
                                      L10
## Gene_3 0 0.00000000 0.0000000 0 0 0.04701052 0 0.00000000 0 0.0000000
## Gene_5 0 0.00000000 0.0000000 0 0 0.00000000 0 0.05690496 0 0.0000000
```

The top features in a feature module can be selected using the topRank function on the module matrix:

```
topGenes <- topRank(matrix = factorized$proportions$module,</pre>
    n = 10, threshold = NULL)
```

```
topGenes$names$L1
## [1] "Gene_43" "Gene_14" "Gene_173" "Gene_146" "Gene_77" "Gene_127"
## [7] "Gene_178" "Gene_108" "Gene_98" "Gene_171"
```

# 8 Visualization

## 8.1 Creating an expression heatmap using the celda SCE object

The clustering results can be viewed with a heatmap of the normalized counts using the function celdaHeatmap. The top nfeatures in each module will be selected according to the factorized module probability matrix.

plot(celdaHeatmap(sce = sce, nfeatures = 10))

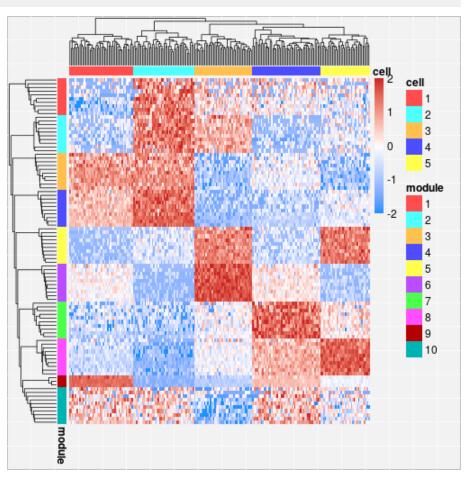

## 8.2 Plotting cell populations with tSNE

celda contains its own wrapper function for tSNE, celdaTsne, which can be used to embed cells into 2-dimensions. The output can be used in the downstream plotting functions plotDim ReduceCluster, plotDimReduceModule, and plotDimReduceFeature to show cell population clusters, module probabilities, and expression of individual features, respectively.

sce <- celdaTsne(sce)</pre>

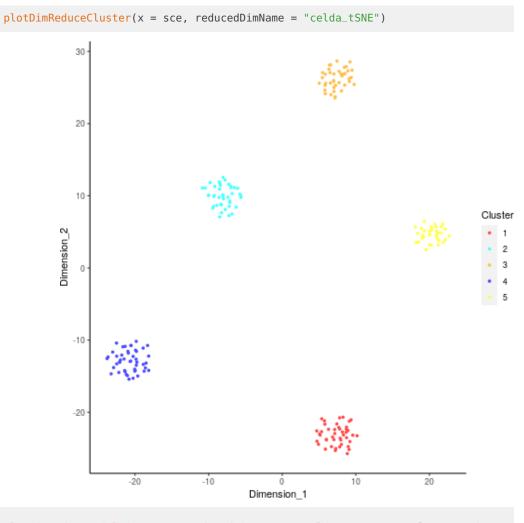

plotDimReduceModule(x = sce, reducedDimName = "celda\_tSNE", rescale = TRUE)

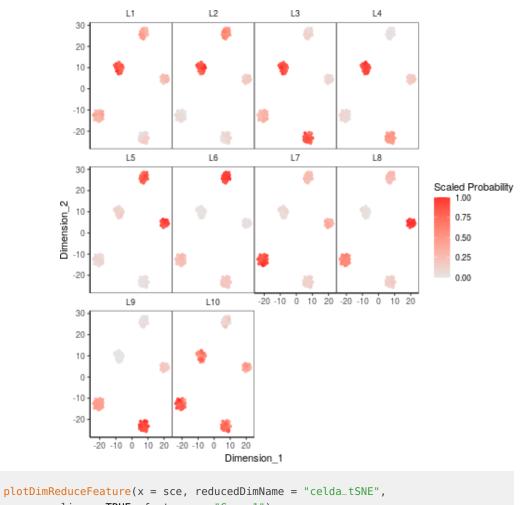

normalize = TRUE, features = "Gene\_1")

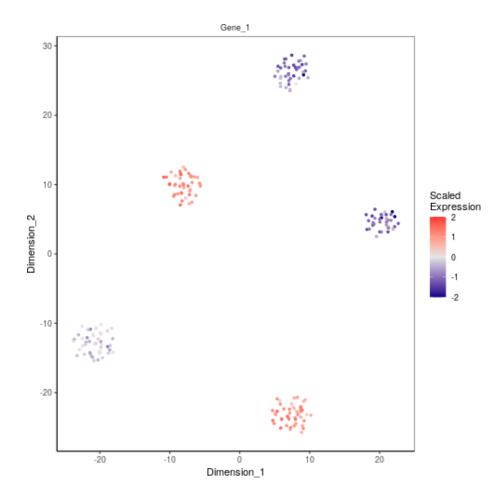

# 8.3 Displaying relationships between modules and cell populations

The relationships between feature modules and cell populations can be visualized with celdaProbabilityMap. The absolute probabilities of each feature module in each cellular subpopulation is shown on the left. The normalized and z-scored expression of each module in each cell population is shown on the right.

celdaProbabilityMap(sce)

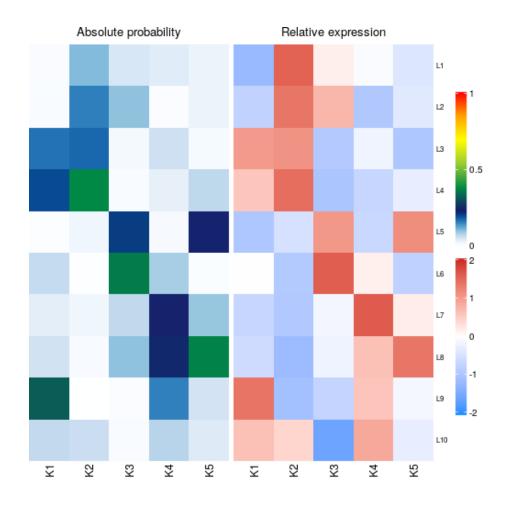

## 8.4 Examining co-expression with module heatmaps

moduleHeatmap creates a heatmap using only the features from a specific feature module. Cells are ordered from those with the lowest probability of the module to the highest. If more than one module is used, then cells will be ordered by the probabilities of the first module.

moduleHeatmap(sce, featureModule = seq(10), topCells = 100)

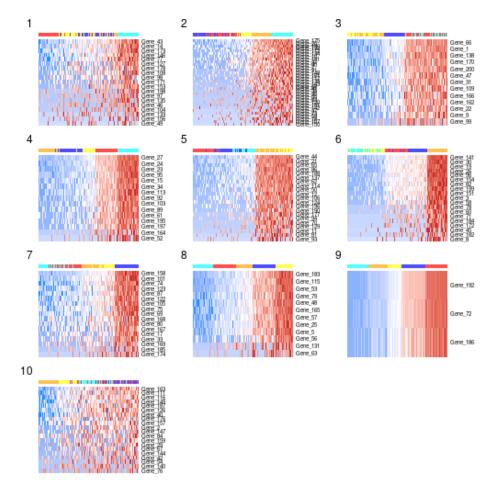

While celdaHeatmap will plot a heatmap directly with a celda *SCE* object, the plotHeatmap function is a more general heatmap function which takes a normalized expression matrix as the input. Simple normalization of the counts matrix can be performed with the normalizeCounts function. For instance, if users want to display specific modules and cell populations, the featureIx and cellIx parameters can be used to select rows and columns out of the matrix.

```
genes <- c(topGenes$names$L1, topGenes$names$L10)
geneIx <- which(rownames(altExp(sce)) %in% genes)
normCounts <- normalizeCounts(counts = counts(altExp(sce)), scaleFun = scale)
plot(plotHeatmap(counts = normCounts,</pre>
```

```
z = celdaClusters(sce),
y = celdaModules(sce),
featureIx = geneIx,
showNamesFeature = TRUE))
```

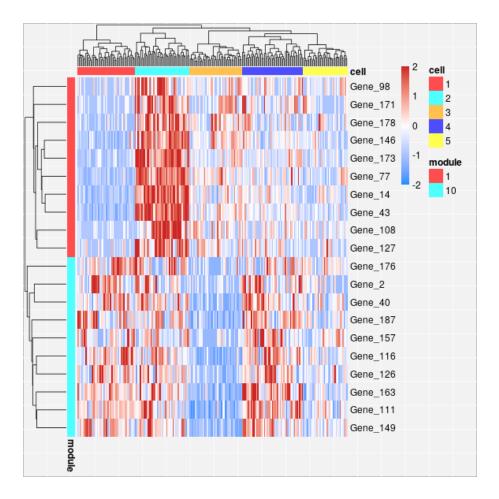

# 9 Differential Expression Analysis

celda employs the MAST package (McDavid A, 2018) for differential expression analysis of single-cell data. The differentialExpression function can determine features that are differentially expressed in one cell subpopulation versus all other subpopulations, between two individual cell subpopulations, or between different groups of cell populations.

If you wish to compare one cell subpopulation to all others, leave c2 as NULL.

```
diffexpClust1 <- differentialExpression(sce, c1 = 1, c2 = NULL)</pre>
```

```
head(diffexpClust1, 5)
```

 ##
 Gene
 Pvalue
 Log2\_FC
 FDR

 ##
 1:
 Gene\_186
 1.719920e-15
 3.320373
 3.439840e-13

 ##
 2:
 Gene\_43
 1.297176e-14
 -1.189460
 1.297176e-12

 ##
 3:
 Gene\_14
 7.000235e-14
 -1.440773
 4.666823e-12

 ##
 4:
 Gene\_105
 1.240397e-13
 -1.637430
 6.201985e-12

 ##
 5:
 Gene\_158
 1.597351e-13
 -1.096530
 6.389405e-12

If you wish to compare two cell subpopulations, use both c1 and c2 parameters.

The differentially expressed genes can be visualized further with a heatmap:

```
diffexpGeneIx <- which(rownames(altExp(sce)) %in% diffexpClust1vs2$Gene)
normCounts <- normalizeCounts(counts = counts(altExp(sce)), scaleFun = scale)</pre>
```

```
plot(plotHeatmap(counts = normCounts[, celdaClusters(sce) %in% c(1, 2)],
    clusterCell = TRUE,
    z = celdaClusters(sce)[celdaClusters(sce) %in% c(1, 2)],
    y = celdaModules(sce),
    featureIx = diffexpGeneIx,
    showNamesFeature = TRUE))
```

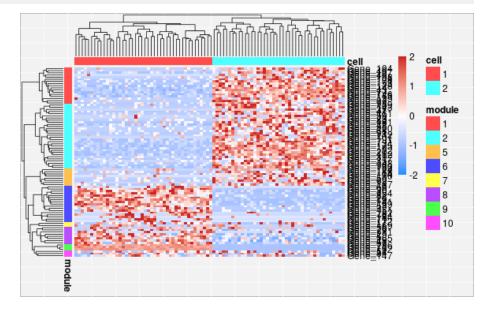

# 10 Identifying the optimal number of cell subpopulations and feature modules

In the previous example, the best K (the number of cell clusters) and L (the number of feature modules) was already known. However, the optimal K and L for each new dataset will likely not be known beforehand and multiple choices of K and L may need to be tried and compared. celda offers two sets of functions to determine the optimum K and L, recursiveSplitMod ule/recursiveSplitCell, and celdaGridSearch.

## 10.1 recursiveSplitModule/recursiveSplitCell

Functions recursiveSplitModule and recursiveSplitCell offer a fast method to generate a celda model with optimum K and L.

First, recursiveSplitModule is used to determine the optimal L. recursiveSplitModule first splits features into however many modules are specified in initialL. The module labels are then recursively split in a way that would generate the highest log-likelihood, all the way up to maxL.

moduleSplit <- recursiveSplitModule(simsce, initialL = 2, maxL = 15)</pre>

Perplexity is a statistical measure of how well a probability model can predict new data. Lower perplexity indicates a better model. The perplexity of each model can be visualized with plotGridSearchPerplexity. In general, visual inspection of the plot can be used to select the optimal number of modules (L) or cell populations (K) by identifying the "elbow" - where the rate of decrease in the perplexity starts to drop off.

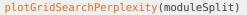

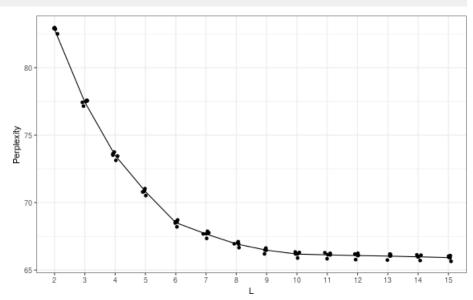

In this example, the perplexity for  ${\tt L}$  stops decreasing at L=10, thus L=10 would be a good choice.

Once you have identified the optimal L (in this case, L is selected to be 10), the module labels are used for intialization in recursiveSplitCell. Similarly to recursiveSplitModule, cells are initially split into a small number of subpopulations, and the subpopulations are recursively split up by log-likelihood.

```
moduleSplitSelect <- subsetCeldaList(moduleSplit, params = list(L = 10))
cellSplit <- recursiveSplitCell(moduleSplitSelect,
    initialK = 3,
    maxK = 12,
    yInit = celdaModules(moduleSplitSelect))</pre>
```

plotGridSearchPerplexity(cellSplit)

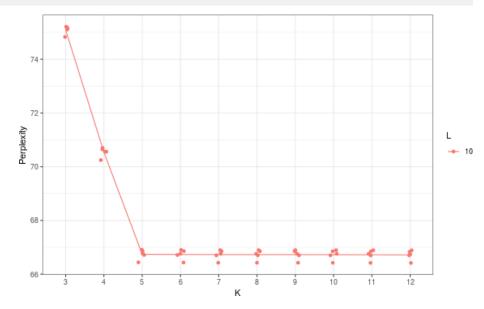

In this plot, the perplexity for K stops decreasing at K = 5, with a final K/L combination of K = 5, L = 10. Generally, this method can be used to pick a reasonable L and a potential range of K. However, manual review of specific selections of K is often required to ensure results are biologically coherent.

Once users have chosen the K/L parameters for further analysis, the subsetCeldaList function can be used to subset the celda list SCE object to a single model SCE object.

sce <- subsetCeldaList(cellSplit, params = list(K = 5, L = 10))</pre>

## 10.2 celdaGridSearch

celda is able to run multiple combinations of K and L with multiple chains in parallel via the celdaGridSearch function. Setting verbose to TRUE will print the output of each model to a text file.

The resamplePerplexity function "perturbs" the original counts matrix by resampling the counts of each cell according to its normalized probability distribution. Perplexity is calculated on the resampled matrix and the procedure is repeated resample times. These results can

be visualized with plotGridSearchPerplexity. The major goal is to pick the lowest K and L combination with relatively good perplexity. In general, visual inspection of the plot can be used to select the number of modules (L) or cell populations (K) where the rate of decrease in the perplexity starts to drop off.

```
cgs <- celdaGridSearch(simsce,
    paramsTest = list(K = seq(4, 6), L = seq(9, 11)),
    cores = 1,
    model = "celda_CG",
    nchains = 2,
    maxIter = 100,
    verbose = FALSE,
    bestOnly = TRUE)
```

best0nly = TRUE indicates that only the chain with the best log likelihood will be returned for each K/L combination.

resamplePerplexity calculates the perplexity of each model's cluster assignments, as well as resamplings of that count matrix. The result of this function can be visualized with plotGridSearchPerplexity for determination of the optimal K/L values.

```
cgs <- resamplePerplexity(cgs, resample = 5)</pre>
```

```
plotGridSearchPerplexity(cgs)
```

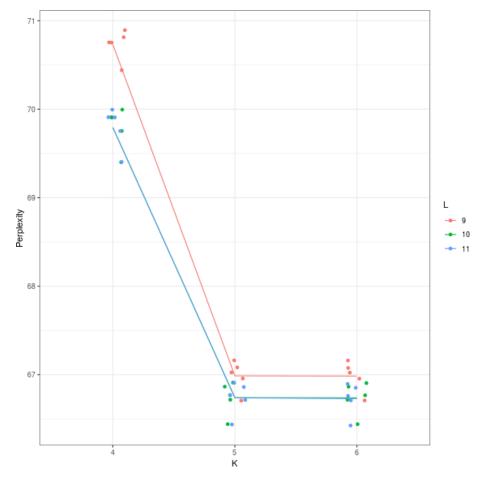

In this example, the perplexity for L stops decreasing at L = 10 for the majority of K values. For the line corresponding to L = 10, the perplexity stops decreasing at K = 5. Thus L = 10 and K = 5 would be a good choice. Again, manual review of specific selections of K is often be required to ensure results are biologically coherent.

Once users have chosen the K/L parameters for further analysis, the subsetCeldaList function can be used to subset the celda list SCE object to a single model SCE object.

sce <- subsetCeldaList(cgs, params = list(K = 5, L = 10))</pre>

If the "bestOnly" parameter is set to FALSE in the celdaGridSearch, then the selectBest Model function can be used to select the chains with the lowest log likelihoods within each combination of parameters. Alternatively, users can select a specific chain by specifying the index within the subsetCeldaList function.

```
cgs <- celdaGridSearch(simsce,
    paramsTest = list(K = seq(4, 6), L = seq(9, 11)),
    cores = 1,
    model = "celda_CG",
    nchains = 2,
    maxIter = 100,
    verbose = FALSE,
    bestOnly = FALSE)
```

```
cgs <- resamplePerplexity(cgs, celdaList = cgs, resample = 2)
cgsK5L10 <- subsetCeldaList(cgs, params = list(K = 5, L = 10))
sce <- selectBestModel(cgsK5L10)</pre>
```

# 11 Miscellaneous utility functions

celda also contains several utility functions for the users' convenience.

## 11.1 featureModuleLookup

featureModuleLookup can be used to look up the module a specific feature was clustered to.

```
featureModuleLookup(sce, feature = c("Gene_99"))
## $Gene_99
## [1] 3
```

## 11.2 recodeClusterZ, recodeClusterY

recodeClusterZ and recodeClusterY allows the user to recode the cell and feature cluster labels, respectively.

```
sceZRecoded <- recodeClusterZ(sce,
    from = c(1, 2, 3, 4, 5), to = c(2, 1, 3, 4, 5))
```

The model prior to reordering cell labels compared to after reordering cell labels:

```
table(celdaClusters(sce), celdaClusters(sceZRecoded))
##
## 1 2 3 4 5
## 1 0 44 0 0 0
## 2 42 0 0 0 0
## 3 0 0 40 0 0
## 4 0 0 0 47 0
## 5 0 0 0 0 34
```

# 12 Session Information

```
sessionInfo()
```

```
## R version 4.0.3 (2020-10-10)
## Platform: x86_64-pc-linux-gnu (64-bit)
## Running under: Ubuntu 18.04.5 LTS
```

## ## Matrix products: default ## BLAS: /home/biocbuild/bbs-3.12-bioc/R/lib/libRblas.so ## LAPACK: /home/biocbuild/bbs-3.12-bioc/R/lib/libRlapack.so ## ## locale: ## [1] LC\_CTYPE=en\_US.UTF-8 LC\_NUMERIC=C ## [3] LC\_TIME=en\_US.UTF-8 LC\_COLLATE=C ## [5] LC\_MONETARY=en\_US.UTF-8 LC\_MESSAGES=en\_US.UTF-8 ## [7] LC\_PAPER=en\_US.UTF-8 LC\_NAME=C ## [9] LC\_ADDRESS=C LC\_TELEPHONE=C ## [11] LC\_MEASUREMENT=en\_US.UTF-8 LC\_IDENTIFICATION=C ## ## attached base packages: ## [1] parallel stats4 stats graphics grDevices utils datasets ## [8] methods base ## ## other attached packages: ## [1] SingleCellExperiment\_1.12.0 SummarizedExperiment\_1.20.0 ## [3] Biobase\_2.50.0 GenomicRanges\_1.42.0 ## [5] GenomeInfoDb\_1.26.0 IRanges\_2.24.0 ## [7] S4Vectors\_0.28.0 BiocGenerics\_0.36.0 ## [9] MatrixGenerics\_1.2.0 matrixStats\_0.57.0 ## [11] celda\_1.6.1 BiocStyle\_2.18.0 ## ## loaded via a namespace (and not attached): ## [1] bitops\_1.0-6 doParallel\_1.0.16 ## [3] RColorBrewer\_1.1-2 progress\_1.2.2 ## [5] httr\_1.4.2 tools\_4.0.3 ## [7] R6\_2.4.1 uwot\_0.1.8 ## [9] colorspace\_1.4-1 GetoptLong\_1.0.4 ## [11] withr\_2.3.0 tidyselect\_1.1.0 ## [13] prettyunits\_1.1.1 compiler\_4.0.3 ## [15] Cairo\_1.5-12.2 assertive.properties\_0.0-4 ## [17] enrichR\_2.1 DelayedArray\_0.16.0 ## [19] labeling\_0.4.2 assertive.files\_0.0-2 ## [21] bookdown\_0.21 scales\_1.1.1 ## [23] stringr\_1.4.0 digest\_0.6.27 ## [25] rmarkdown\_2.5 XVector\_0.30.0 ## [27] assertive.numbers\_0.0-2 pkgconfig\_2.0.3 ## [29] htmltools\_0.5.0 rlang\_0.4.8 ## [31] GlobalOptions\_0.1.2 shape\_1.4.5 ## [33] gridGraphics\_0.5-0 generics\_0.0.2 ## [35] farver\_2.0.3 combinat\_0.0-8 ## [37] dplyr\_1.0.2 RCurl\_1.98-1.2 ## [39] magrittr\_1.5 GenomeInfoDbData\_1.2.4 ## [41] multipanelfigure\_2.1.2 Matrix\_1.2-18 ## [43] Rcpp\_1.0.5 munsell\_0.5.0 ## [45] abind\_1.4-5 lifecycle\_0.2.0 ## [47] stringi\_1.5.3 assertive.base\_0.0-7 ## [49] yaml\_2.2.1 MCMCprecision\_0.4.0

| ## | [51] | zlibbioc_1.36.0      | MAST_1.16.0           |
|----|------|----------------------|-----------------------|
| ## | [53] | Rtsne_0.15           | plyr_1.8.6            |
| ## | [55] | grid_4.0.3           | ggrepel_0.8.2         |
| ## | [57] | crayon_1.3.4         | lattice_0.20-41       |
| ## | [59] | circlize_0.4.10      | hms_0.5.3             |
| ## | [61] | magick_2.5.0         | knitr_1.30            |
| ## | [63] | ComplexHeatmap_2.6.0 | pillar_1.4.6          |
| ## | [65] | rjson_0.2.20         | reshape2_1.4.4        |
| ## | [67] | codetools_0.2-16     | glue_1.4.2            |
| ## | [69] | evaluate_0.14        | data.table_1.13.2     |
| ## | [71] | BiocManager_1.30.10  | vctrs_0.3.4           |
| ## | [73] | png_0.1-7            | foreach_1.5.1         |
| ## | [75] | gtable_0.3.0         | purrr_0.3.4           |
| ## | [77] | clue_0.3-57          | ggplot2_3.3.2         |
| ## | [79] | xfun_0.18            | assertive.types_0.0-3 |
| ## | [81] | RcppEigen_0.3.3.7.0  | tibble_3.0.4          |
| ## | [83] | iterators_1.0.13     | cluster_2.1.0         |
| ## | [85] | ellipsis_0.3.1       |                       |
|    | [00] | 000000000000         |                       |